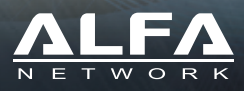

# **Tube-AH**

### **Quick Installation Guide**

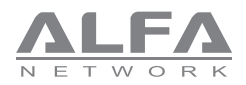

# Package Contents

1 x Tube-AH Outdoor AP/CPE

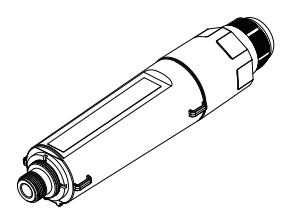

2 x Pole mount cable ties

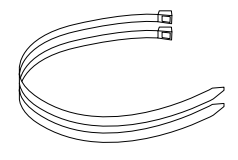

1 x Outdoor N-type Antenna

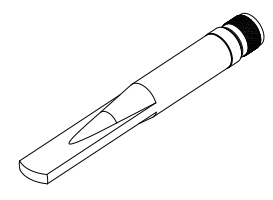

1 x Outdoor Water Resistant Tape

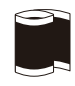

1 x Passive PoE Adapter

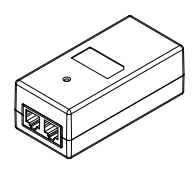

1 x User Guide

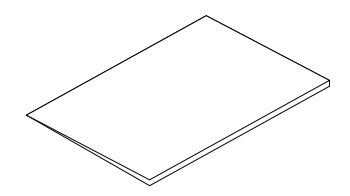

1 x Power Cord

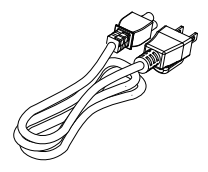

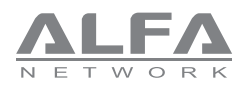

# Product Overview

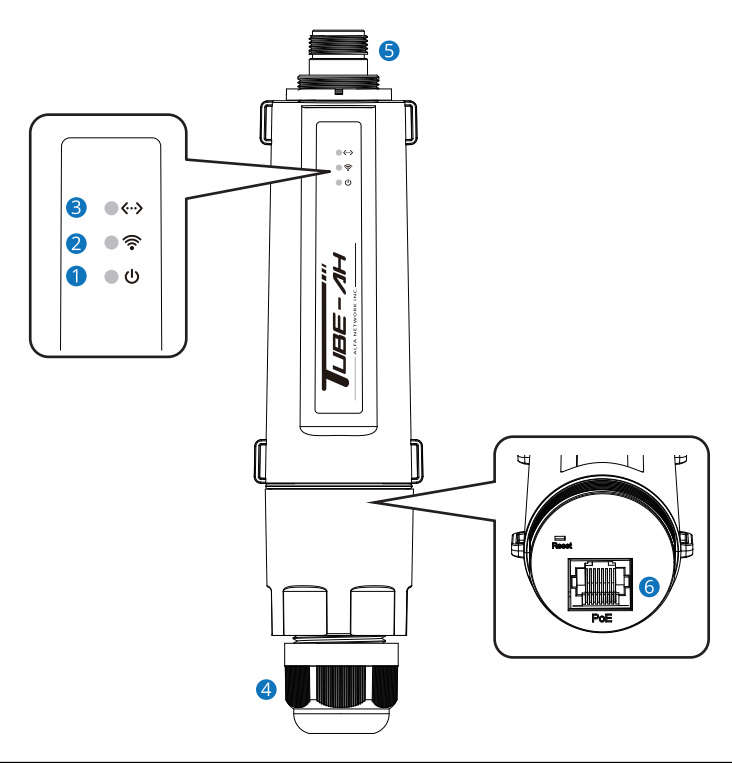

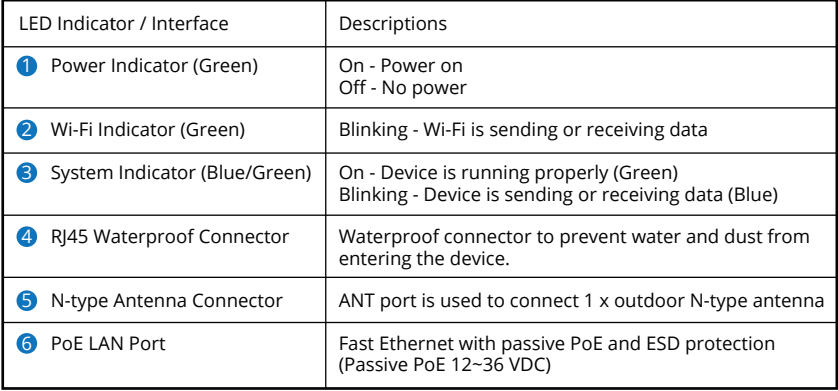

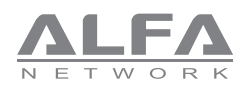

# Hardware Installation

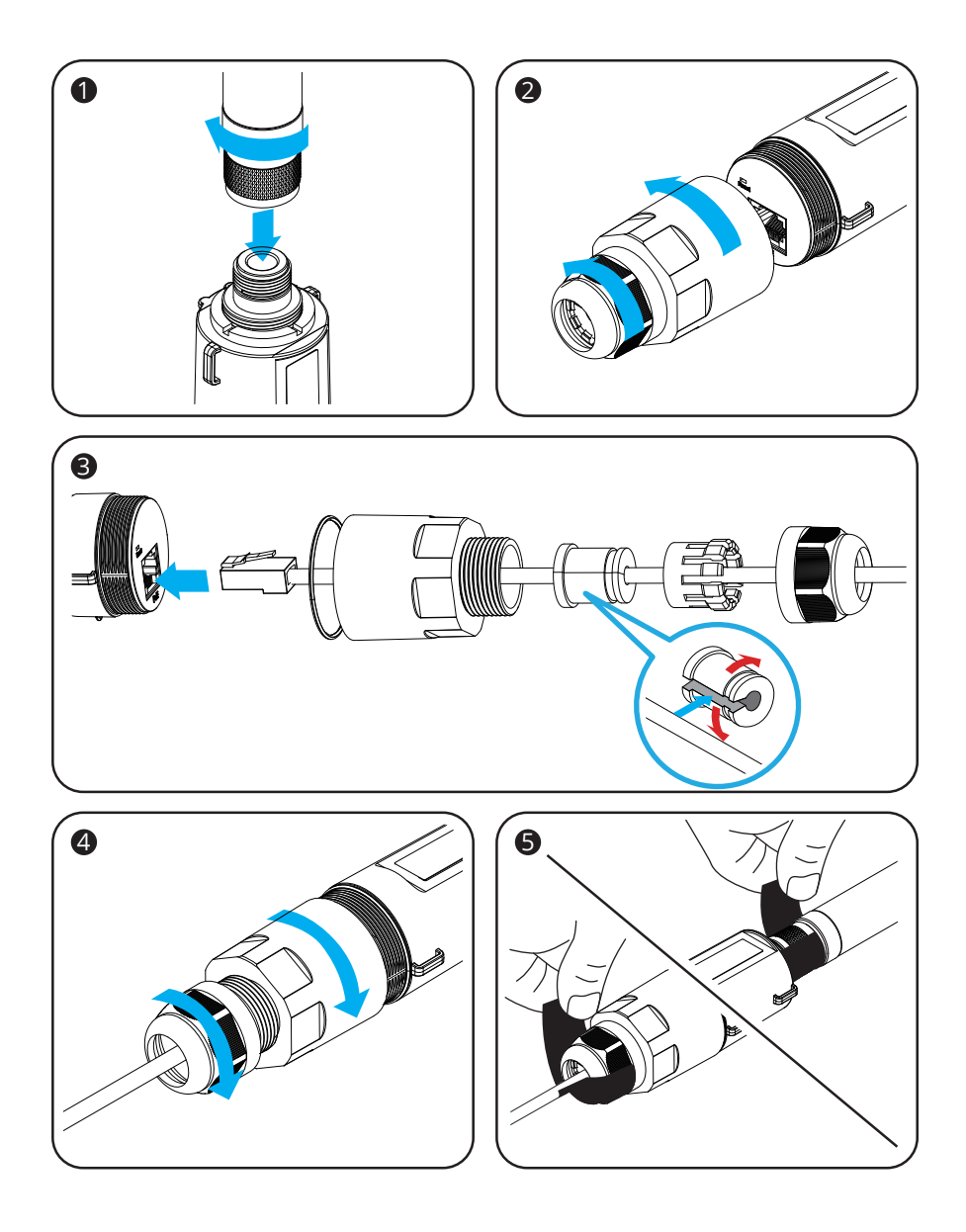

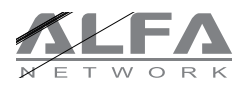

### Hardware Installation

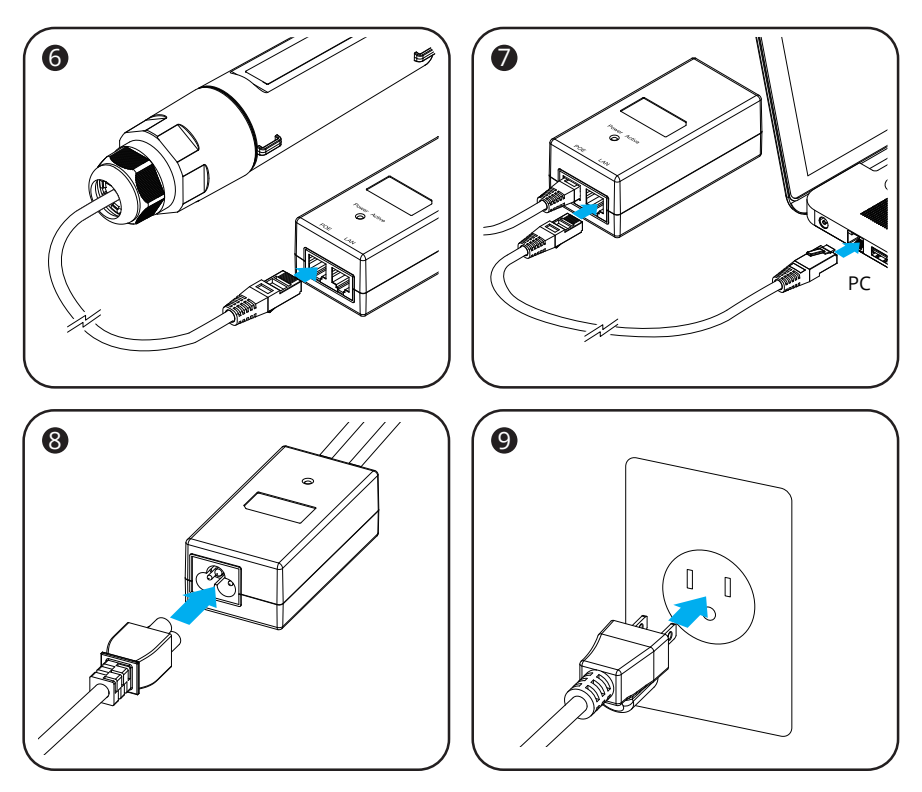

- 1.Pass the network cable through the various components of the waterproof connector, Connect the Tube-AH and PoE adapter's PoE port using Ethernet cable. Rotate the waterproof connector until it is tight.
- 2.Attach Outdoor Omni Antenna to the Tube-AH and rotate the antenna until it is tight. Seal the gap on the connector with the water resistant tape.
- 3.Connect the PoE adapter's LAN port to Computer using Ethernet cable.
- 4.Connect power cord to PoE adapter and plug in the power outlet.

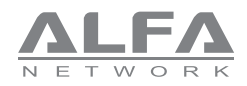

# Open Setup Page and Login

Open a browser then type 192.168.100.1 into the address bar to access the setup page, default username and password are "admin".

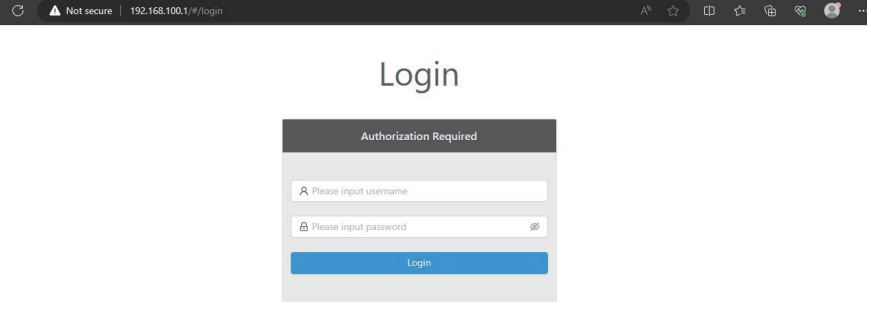

After logging in, the dashboard page will be shown.

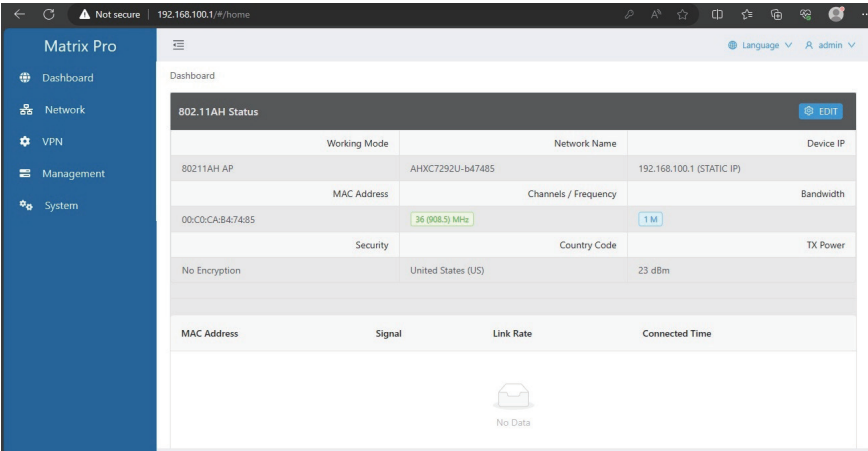

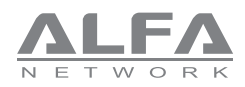

# How to Setup AP Mode

#### Please go to the dashboard page and click the "EDIT" button.

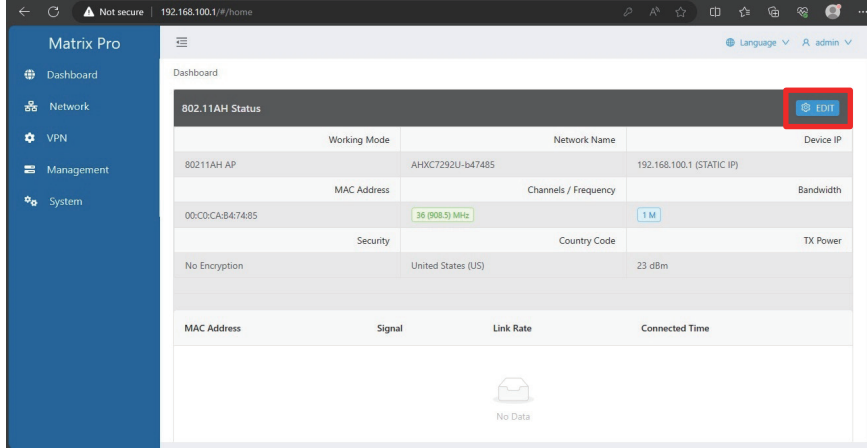

This setting page allow you to change Device IP、AH Mode (Default: AP Mode)、Channel、Network Name...etc. After the setting is completed, please click the "OK" button.

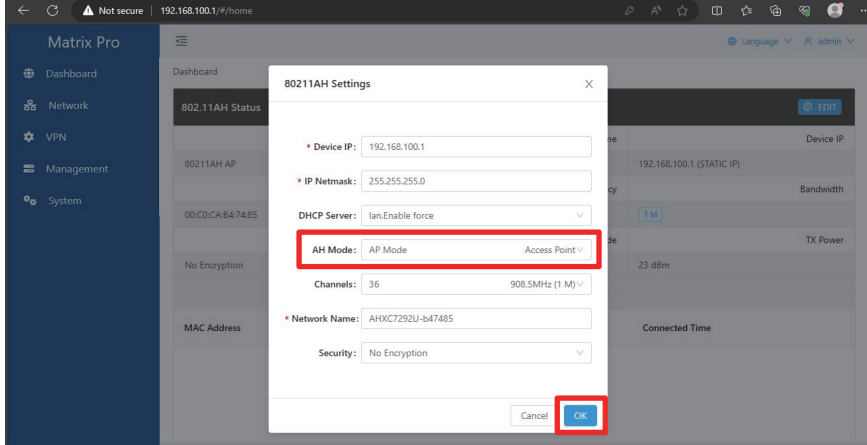

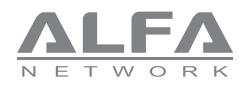

# How to Setup AP Mode

### When the Client connects to the AP, it will be shown on the dashboard page.

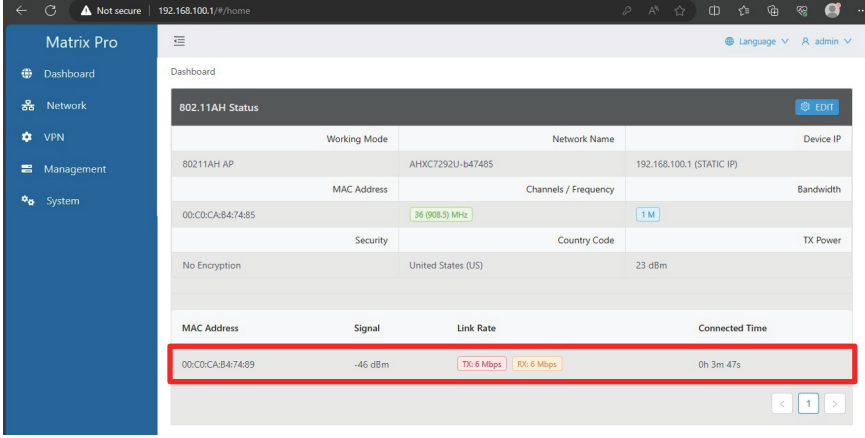

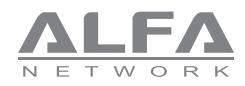

### How to Setup Client Mode

#### Please go to the dashboard page and click the "EDIT" button.

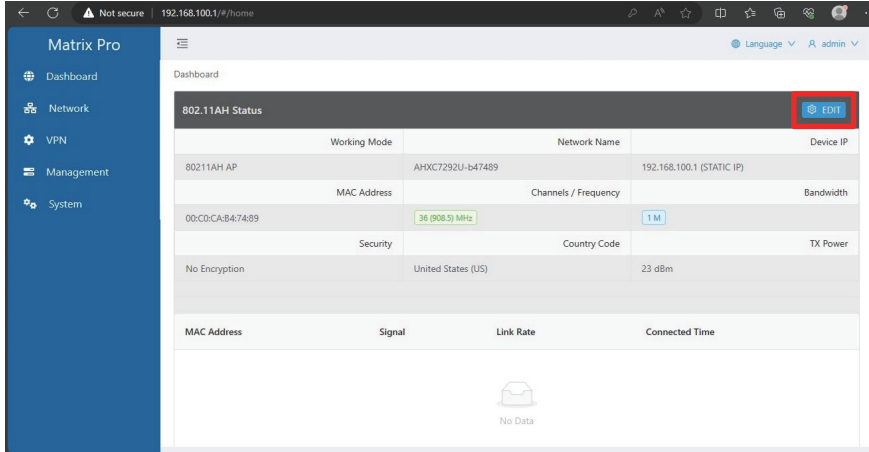

Please change Device IP (Same network segment as AP, but different IP.) 、AH Mode (change to: Client Mode), and click the "Search" button.

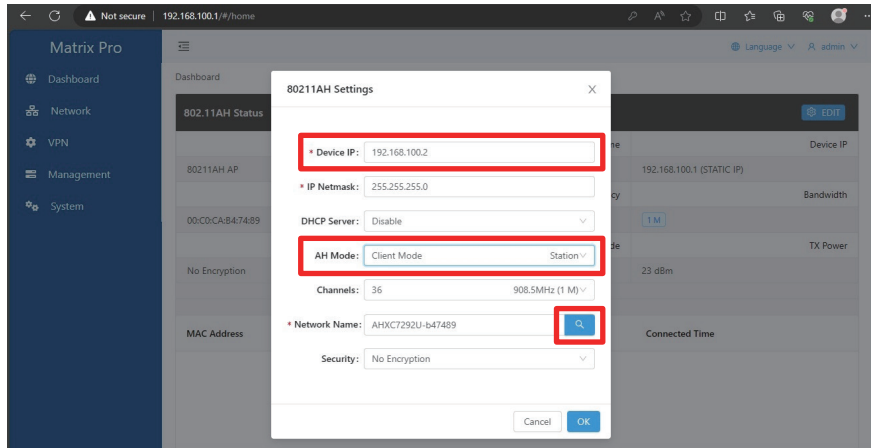

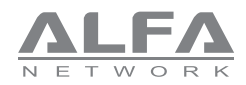

# How to Setup Client Mode

### Please select the AP you want to connect and click the "Select" button.

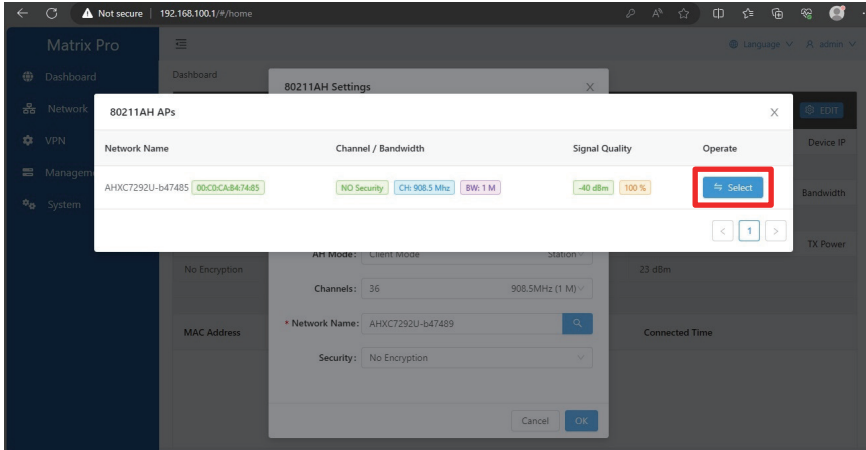

#### After the setting is completed, please click the "OK" button.

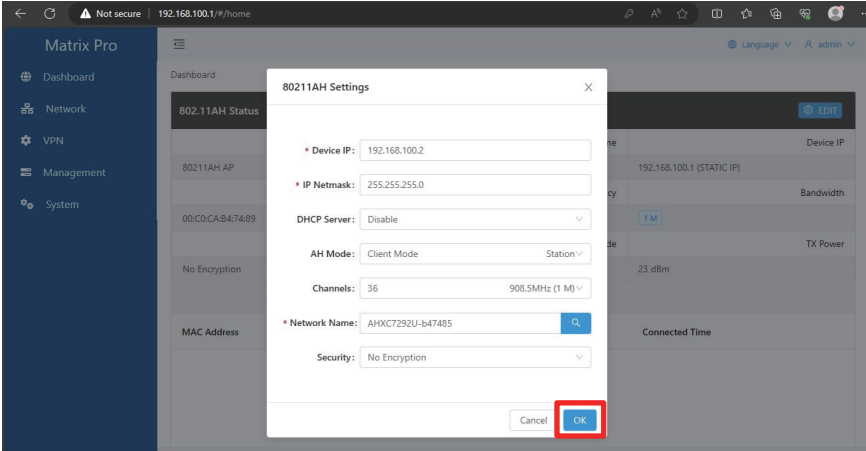

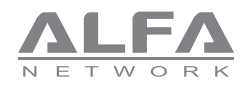

# How to Setup Client Mode

#### When the Client connects to the AP, it will be shown on the dashboard page.

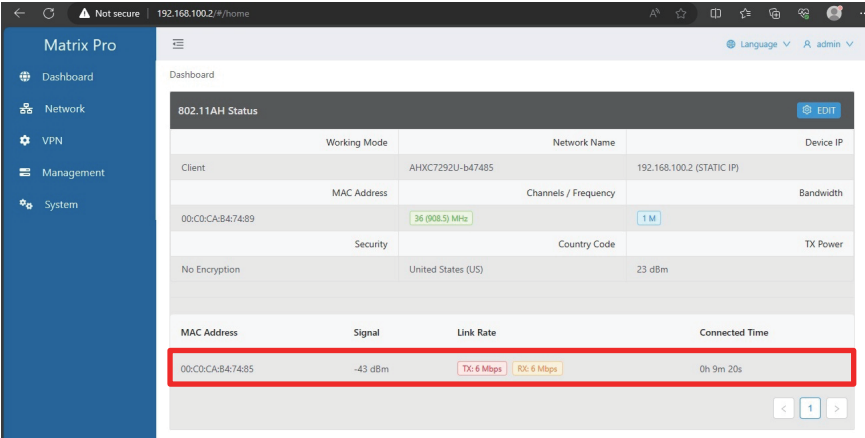

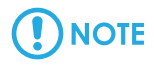

When you reload the web page, please note whether you have changed the device IP!

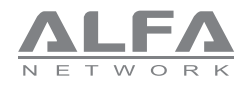

### How to Setup with the Router

For example, your front-end router settings are as follows: Gateway IP: 192.168.0.1 DHCP Server Range: 192.168.0.2~192.168.0 253

Please go to the "Network" page modification settings examples are as follows:

### **For Tube-AH AP**

IP Address: 192.168.0.111 Gateway: 192.168.0.1 DHCP Server: Disable

### Please click the "SAVE" button.

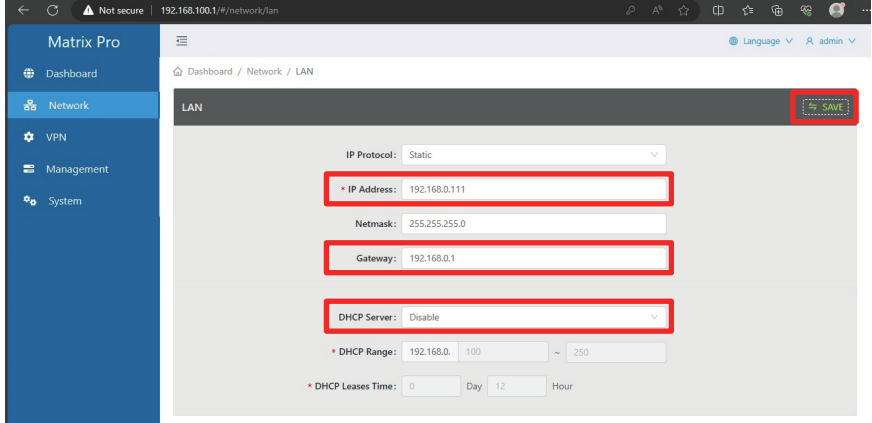

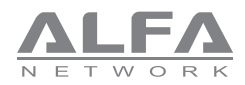

# How to Setup with the Router

### **For Tube-AH Client**

P Address: 192.168.0.112 Gateway: 192.168.0.1 DHCP Server: Disable

Please click the "SAVE" button.

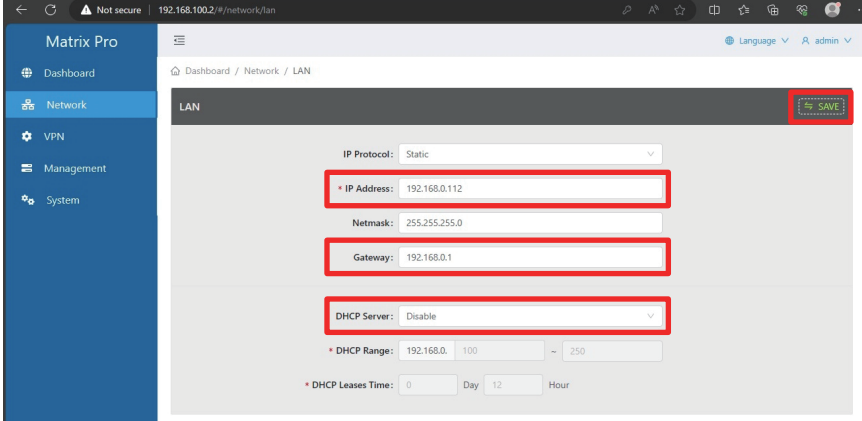

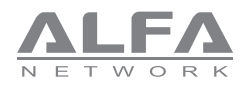

# How to Setup with the Router

After the setting is completed, it will be shown as follows

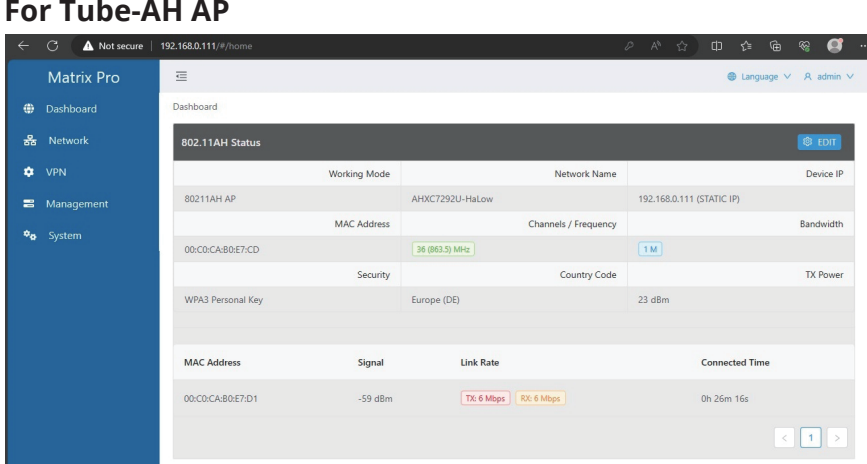

### **For Tube-AH Client**

**NOTE** 

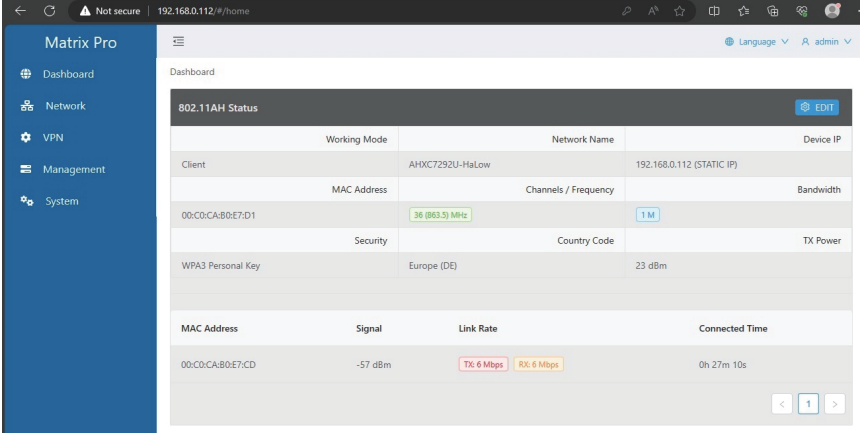

When you reload the web page, please note whether you have changed the device IP!

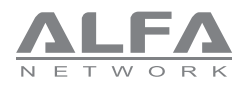

# How to Factory Reset or Reboot

### **Factory Reset**

Please go to the system page and click the "Factory Reset" button.

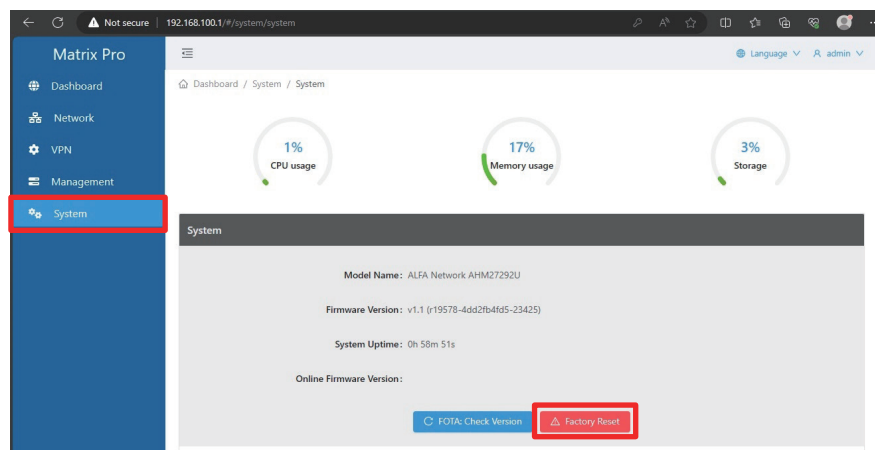

### **Reboot**

In the "Admin" drop-down menu on the upper right, click the "Reboot" item.

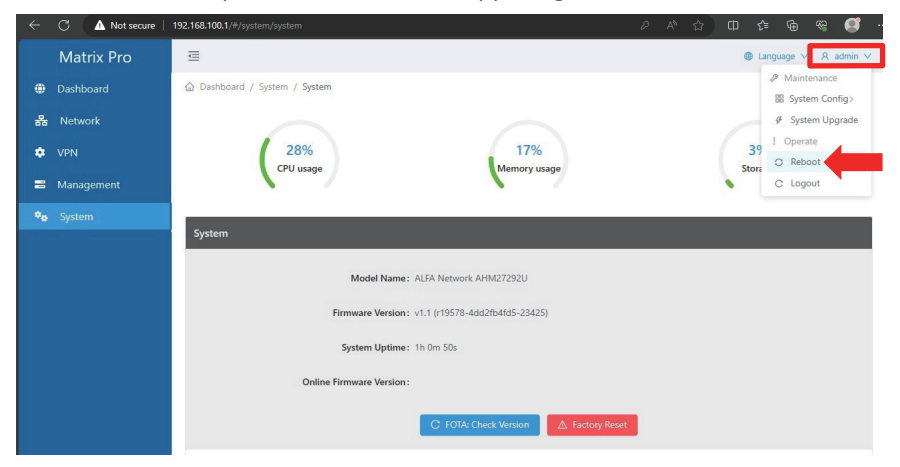

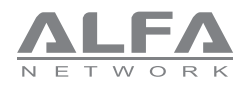

# Application Scenario

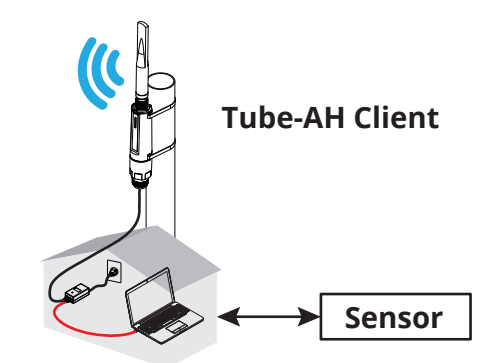

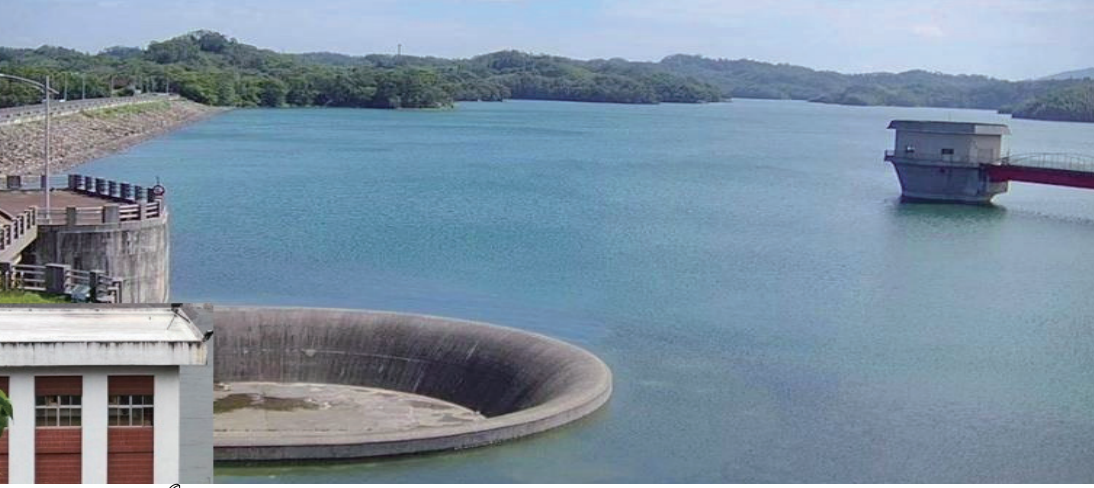

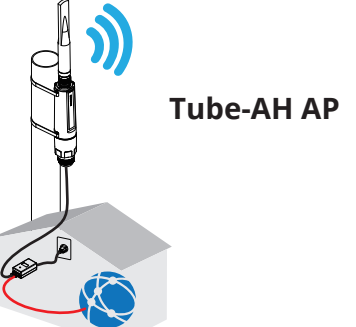

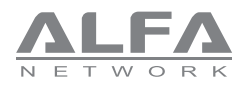

# Troubleshootin

### **LED indicators shown abnormally**

Please check to see if all cable connectors (PoE adapter and Ethernet cable) are connected to your device properly.

Please use the PoE adapter, which is included in the package content.

000-0000000000-00000